# Fehlerbehebung beim erneuten Laden von Catalyst 9200/9300 aufgrund von Stack-Problemen Ī

# Inhalt

**Einleitung** Voraussetzungen Anforderungen Verwendete Komponenten **Hintergrundinformationen** Fehlerbehebung Stack-Neuladegrund überprüfen Prüfen der Stack-Kabel-Hardware Einrichtung des Stack-Kabels bestätigen Installieren von Stack-Kabeln Zustand des Stack-Kabels überprüfen Legacy-Befehle Stack-Syslogs Klappen der Stack-Ports Hohe Hardware-Interrupts Stack-Authentifizierungsprobleme Zugehörige Informationen

# **Einleitung**

In diesem Dokument wird die Fehlerbehebung bei unerwarteten Neuladevorgängen aufgrund von Stack-Problemen mit Catalyst 9000-Switches beschrieben.

# Voraussetzungen

## Anforderungen

Cisco empfiehlt, dass Sie über Kenntnisse in folgenden Bereichen verfügen.

- Catalyst Switches der Serie 9000
- StackWise-Systemarchitektur der Catalyst Serie 9300
- StackWise-Systemarchitektur der Catalyst Serie 9200

### Verwendete Komponenten

Die Informationen in diesem Dokument basierend auf folgenden Software- und Hardware-Versionen:

- Catalyst 9300- und 9300L-Plattformen
- Cisco IOS $^\circledR$  XE Version 17.2.1 und Cisco IOS XE Version 17.3.5

Dieses Dokument kann auch mit folgenden Hardware- und Softwareversionen verwendet werden:

- Catalyst Switches der Serien 9200 und 9200L
- Cisco IOS XE Version 17.1.1 und höher

Die Informationen in diesem Dokument beziehen sich auf Geräte in einer speziell eingerichteten Testumgebung. Alle Geräte, die in diesem Dokument benutzt wurden, begannen mit einer gelöschten (Nichterfüllungs) Konfiguration. Wenn Ihr Netzwerk in Betrieb ist, stellen Sie sicher, dass Sie die möglichen Auswirkungen aller Befehle verstehen.

## Hintergrundinformationen

Die Gründe für das Zurücksetzen des Stapels werden in dieser Tabelle beschrieben.

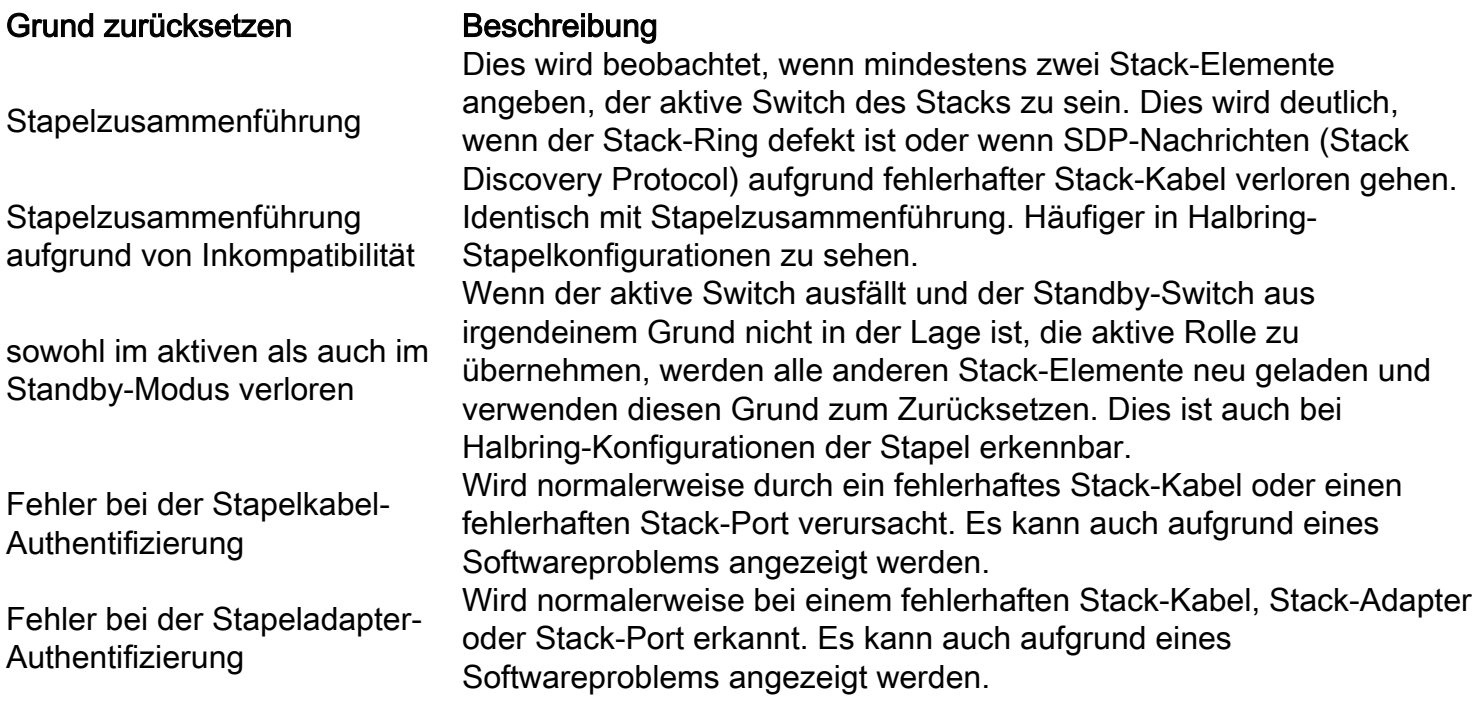

## Fehlerbehebung

#### Stack-Neuladegrund überprüfen

Überprüfen Sie den Grund für das letzte Neuladen aller Elemente im Stapel.

• Switch-Nummer - Die Switch-Nummer eines Stack-Elements, jedem Stack-Element ist eine eindeutige Nummer zugewiesen. show version show switch show logging onboard switch <switch number> uptime detail Im **show version** -Befehls-Ausgabe können Sie die verschiedenen Gründe für das Zurücksetzen der einzelnen Stapelelemente identifizieren. switch#**show version** <omitted output> **Last reload reason: stack merge <-- Switch 1 Reason** <omitted output> Switch Ports Model SW Version SW Image Mode ------ ----- ----- --------- ---------- ---- \* 1 53 C9300-48P 17.3.5 CAT9K\_IOSXE INSTALL 2 53 C9300-48P 17.3.5 CAT9K\_IOSXE INSTALL 3 53 C9300-48P 17.3.5 CAT9K\_IOSXE INSTALL Switch 02 --------- Switch uptime : 13 hours, 47 minutes Base Ethernet MAC Address : aa:aa:aa:aa:aa:aa Motherboard Assembly Number : 11-11111-11 Motherboard Serial Number : AAAAAAAAAAA Model Revision Number : F0 Motherboard Revision Number : C0 Model Number : C9300-48P System Serial Number : AAAAAAAAAAB **Last reload reason : stack merge due to incompatiblity <-- Switch 2 Reason**

Switch 03

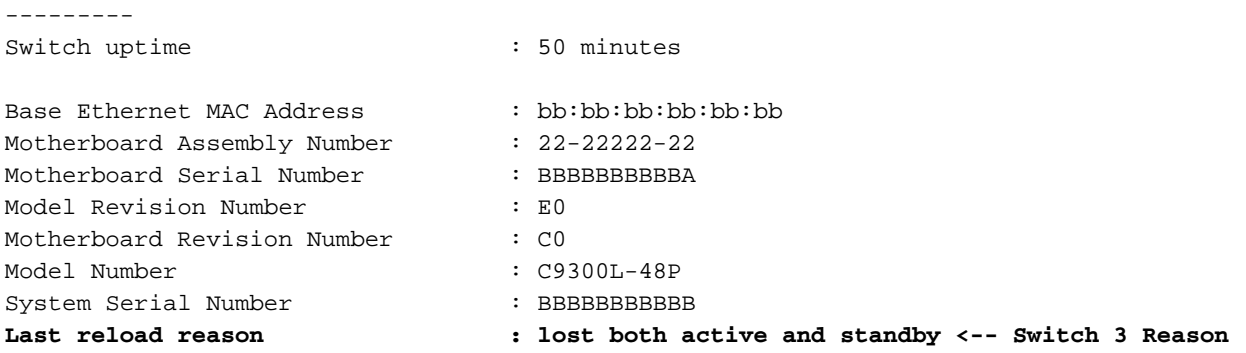

Die Fehlermeldung **show switch** zeigt die aktuelle Rolle der Stapelelemente an. switch#**show switch**

Switch/Stack Mac Address : xxxx.xxxx.xxxx - Local Mac Address Mac persistency wait time: Indefinite H/W Current Switch# Role Mac Address Priority Version State ------------------------------------------------------------------------------------- \*1 Active xxxx.xxxx.xxxx 15 V01 Ready 2 Standby aaaa.aaaa.aaaa 14 V01 Ready 3 Member bbbb.bbbb.bbbb 13 V01 Ready

Der letzte Grund für das erneute Laden wird mit dem nächsten Befehl angezeigt.

Aktueller Zeitstempel für das Zurücksetzen - Zeigt die Zeit an, zu der der Switch gestartet ●wurde. Es wird jedoch nicht angezeigt, wann der Switch ausgefallen ist. switch#**show logging onboard switch 1 uptime detail**

-------------------------------------------------------------------------------- UPTIME SUMMARY INFORMATION -------------------------------------------------------------------------------- First customer power on : 11/15/2019 22:46:33 Total uptime : 0 years 0 weeks 6 days 20 hours 15 minutes Total downtime : 0 years 46 weeks 5 days 23 hours 42 minutes Number of resets : 10 Number of slot changes : 0 **Current reset reason : stack merge <-- Current reset timestamp : 10/15/2020 05:44:01 <--** Current slot : 1 Chassis type : 95 Current uptime : 0 years 0 weeks 0 days 13 hours 0 minutes  $-+++++$ -------------------------------------------------------------------------------- UPTIME CONTINUOUS INFORMATION -------------------------------------------------------------------------------- Time Stamp | Reset | Viptime | Uptime MM/DD/YYYY HH:MM:SS | Reason | years weeks days hours minutes -------------------------------------------------------------------------------- <omitted output> **10/15/2020 05:44:01 stack merge 0 0 0 1 0 <--** --------------------------------------------------------------------------------

#### switch#**show logging onboard switch 2 uptime detail**

--------------------------------------------------------------------------------

UPTIME SUMMARY INFORMATION -------------------------------------------------------------------------------- First customer power on : 11/21/2019 17:46:08 Total uptime : 0 years 0 weeks 6 days 23 hours 21 minutes Total downtime : 0 years 46 weeks 0 days 1 hours 36 minutes Number of resets : 14 Number of slot changes : 1 **Current reset reason : stack merge due to incompatiblity <--** Current reset timestamp : 10/15/2020 05:44:03 Current slot : 2 Chassis type : 95 Current uptime : 0 years 0 weeks 0 days 13 hours 0 minutes -------------------------------------------------------------------------------- -------------------------------------------------------------------------------- UPTIME CONTINUOUS INFORMATION -------------------------------------------------------------------------------- Time Stamp | Reset | Uptime MM/DD/YYYY HH:MM:SS | Reason | years weeks days hours minutes -------------------------------------------------------------------------------- <omitted output> **10/15/2020 05:44:03 stack merge due to incompatiblity 0 0 0 1 0 <--** ------------------------------------------------------------------------------- switch#**show logging onboard switch 3 uptime detail** -------------------------------------------------------------------------------- UPTIME SUMMARY INFORMATION -------------------------------------------------------------------------------- First customer power on : 08/13/2019 23:46:07 Total uptime : 0 years 38 weeks 5 days 11 hours 54 minutes Total downtime : 0 years 22 weeks 3 days 7 hours 45 minutes Number of resets : 37 Number of slot changes : 3 **Current reset reason : lost both active and standby <--** Current reset timestamp : 10/15/2020 18:56:09 Current slot : 3 Chassis type : 95 Current uptime : 0 years 0 weeks 0 days 0 hours 30 minutes -------------------------------------------------------------------------------- -------------------------------------------------------------------------------- UPTIME CONTINUOUS INFORMATION -------------------------------------------------------------------------------- Time Stamp | Reset | Uptime<br>MM/DD/YYYY HH:MM:SS | Reason | Years | | years weeks days hours minutes -------------------------------------------------------------------------------- <omitted output> **10/15/2020 18:56:09 lost both active and standby 0 0 0 0 35 <--**  $-$ 

Anmerkung: Aufgrund der Fehler "stack cable authentication failure" und "stack adapter authentication failure" kann der betroffene Switch in der Regel nicht vollständig gestartet werden. Daher können keine Befehle für weitere Analysen gesammelt werden. Gehen Sie im entsprechenden Abschnitt wie folgt vor.

#### Prüfen der Stack-Kabel-Hardware

Basierend auf der Hardware-Installationsanleitung für Catalyst Switches der Serien 9200 und 9300 müssen Sie sicherstellen, dass der Stack die Stack-Kabel-Konfiguration erfüllt, und

sicherstellen, dass die Stack-Kabel richtig eingestellt sind.

#### Einrichtung des Stack-Kabels bestätigen

Stapelkabel müssen auf folgende Weise angeschlossen werden:

Switch 1 Stack-Port 1 verbunden mit Switch 2

Switch 1 Stack-Port 2 verbunden mit Switch N

Switch 2 Stack-Port 1 verbunden mit Switch 3

Switch 2 Stack-Port 2 verbunden mit Switch 1

Switch 3 Stack-Port 1 verbunden mit Switch 4

Switch 3 Stack-Port 2 verbunden mit Switch 2

...

Switch N Stack-Port 1 verbunden mit Switch 1

Switch N Stack-Port 2 verbunden mit Switch N-1

Auf diese Weise sieht die Stapeleinrichtung wie diese Bilder aus.

#### Catalyst 9200L und 9200

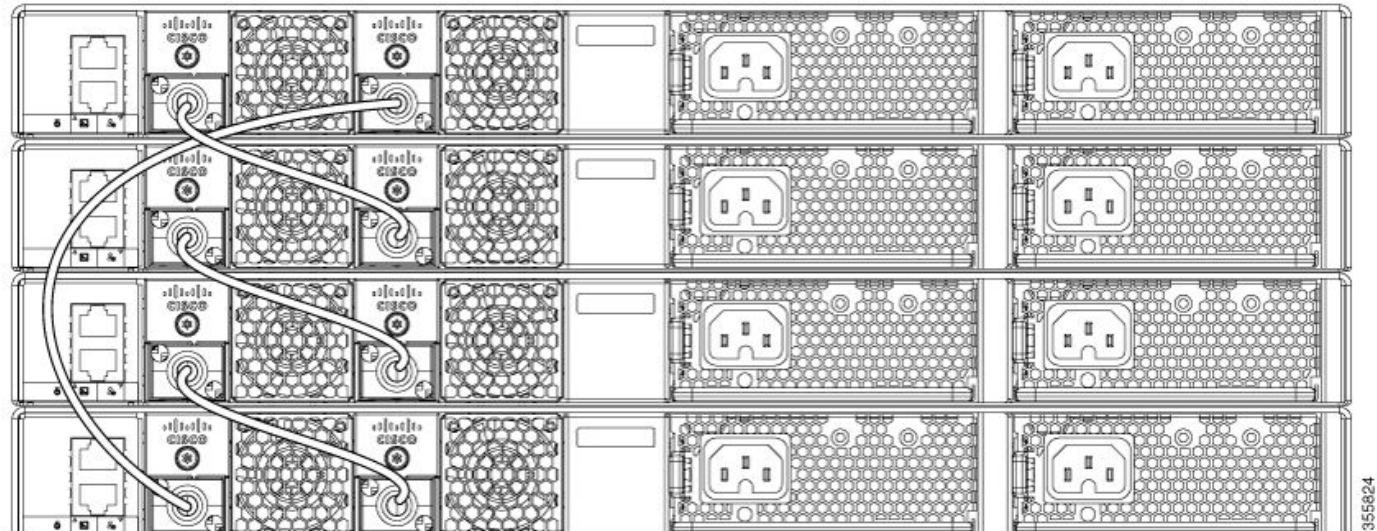

#### Catalyst 9300

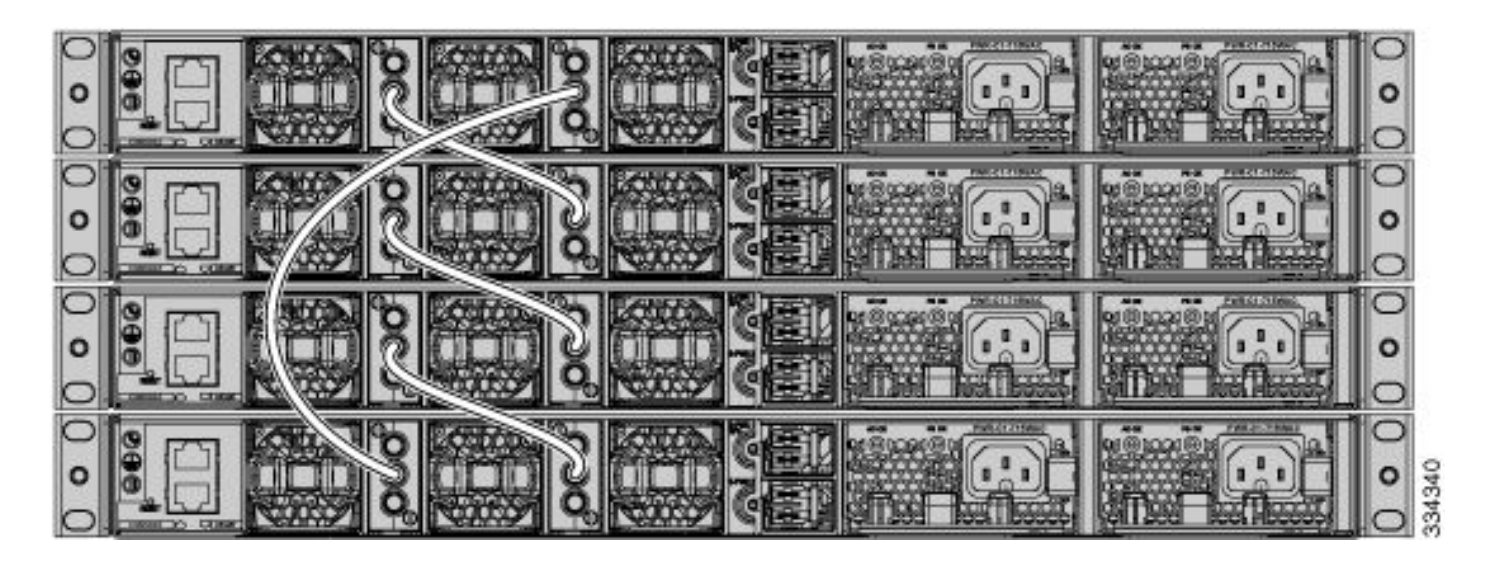

#### Installieren von Stack-Kabeln

Wenn Sie den Stack-Adapter und/oder das Stack-Kabel einsetzen, befolgen Sie folgende Anweisungen:

#### Catalyst 9200L und 9200

1. Stellen Sie sicher, dass die Stack-Adapter richtig eingesetzt sind. Das Cisco Logo muss sich oben befinden.

2. Stellen Sie sicher, dass das Stack-Kabel von Hand fest angezogen ist.

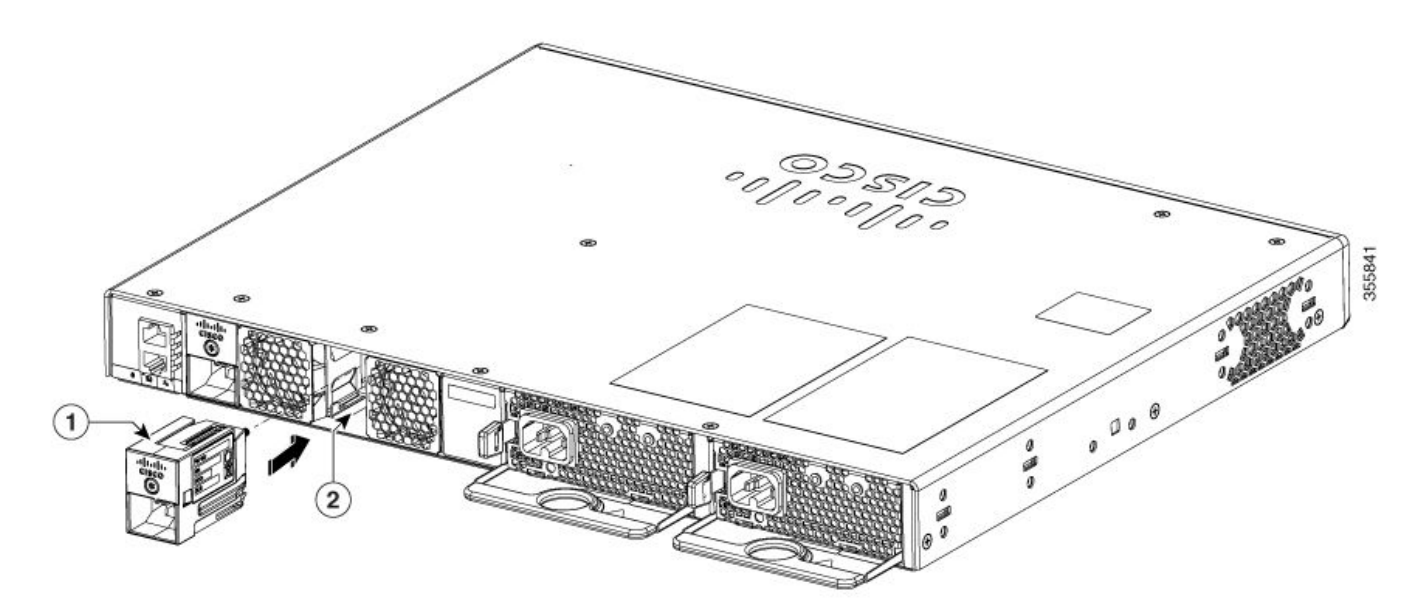

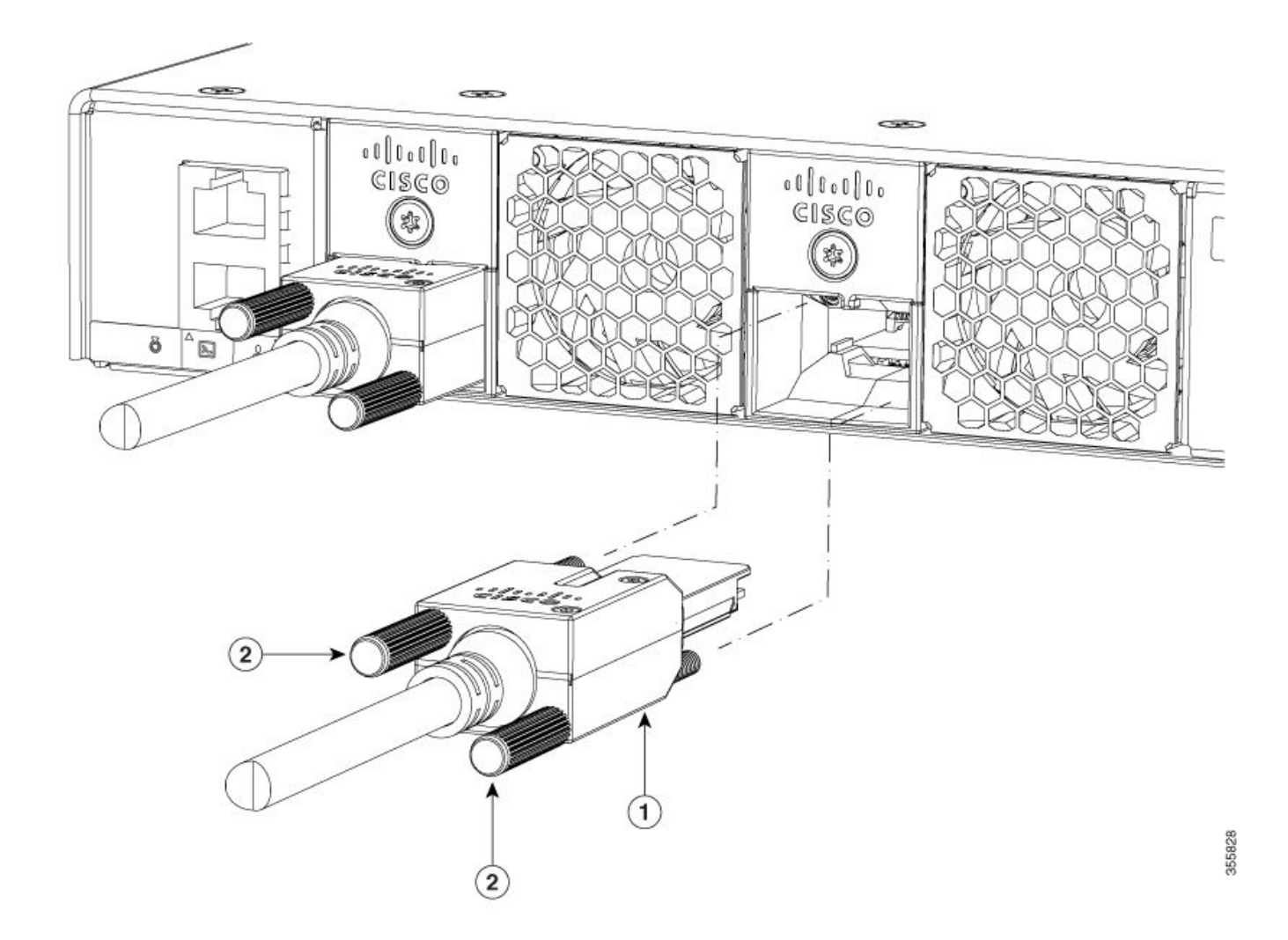

### Catalyst 9300L

1. Stellen Sie sicher, dass die Stack-Adapter richtig eingesetzt sind. Das Cisco Logo muss sich oben befinden.

2. Stellen Sie sicher, dass das Stack-Kabel von Hand fest angezogen ist.

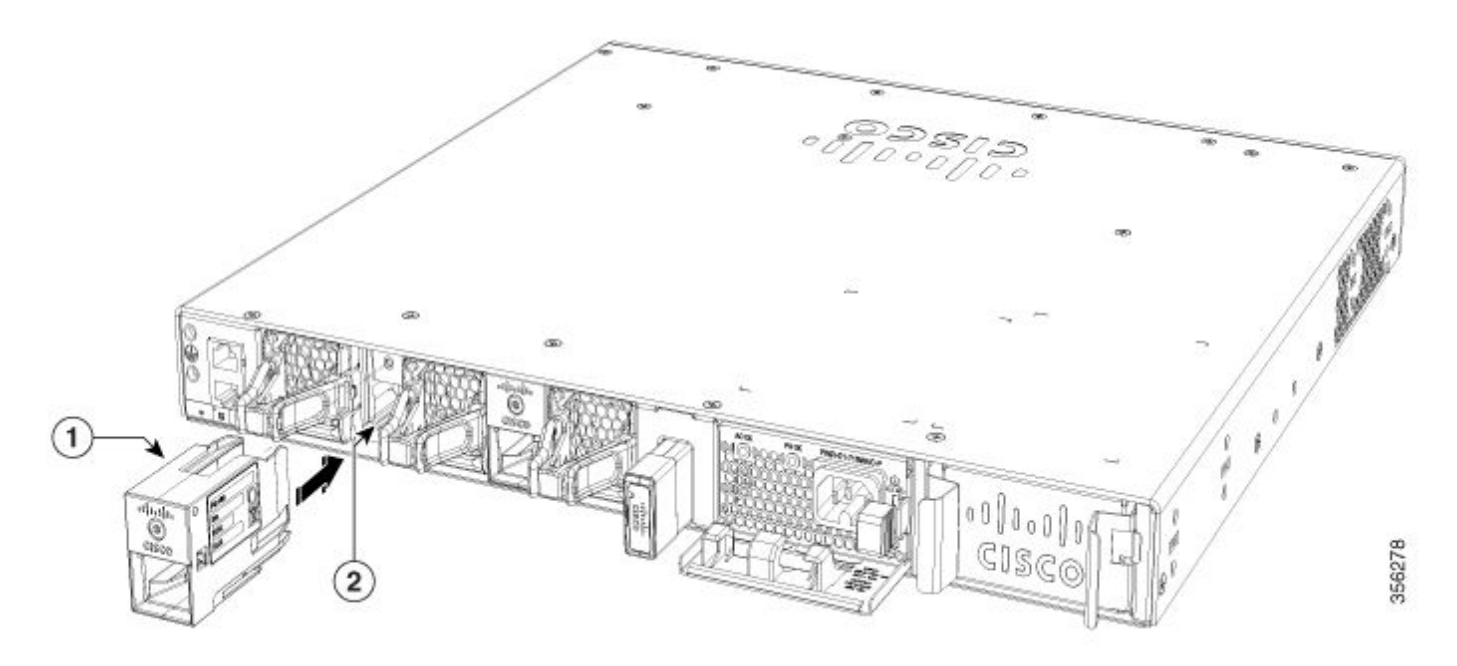

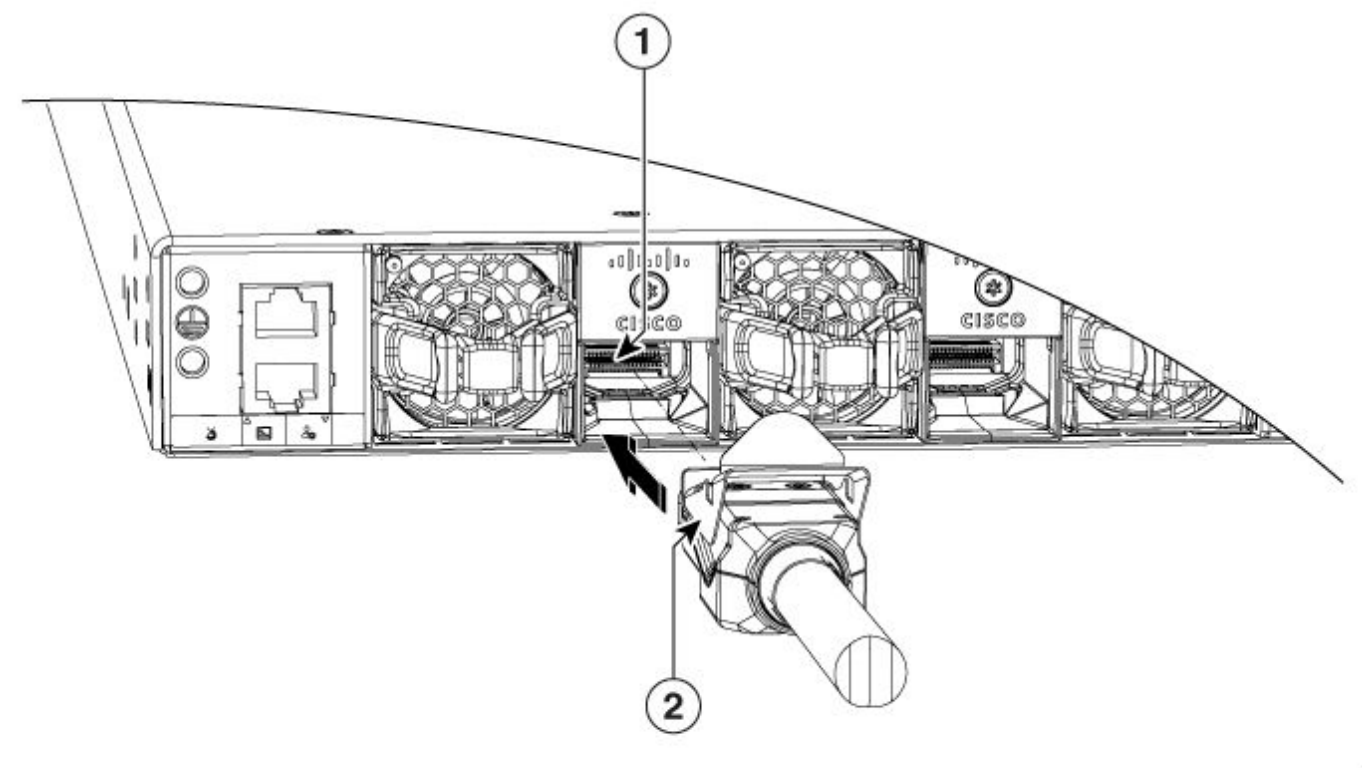

#### Catalyst 9300

- 1. Das Cisco Logo muss sich oben befinden.
- 2. Stellen Sie sicher, dass die Anschlussschrauben von Hand fest angezogen sind (nicht zu locker, nicht zu fest).

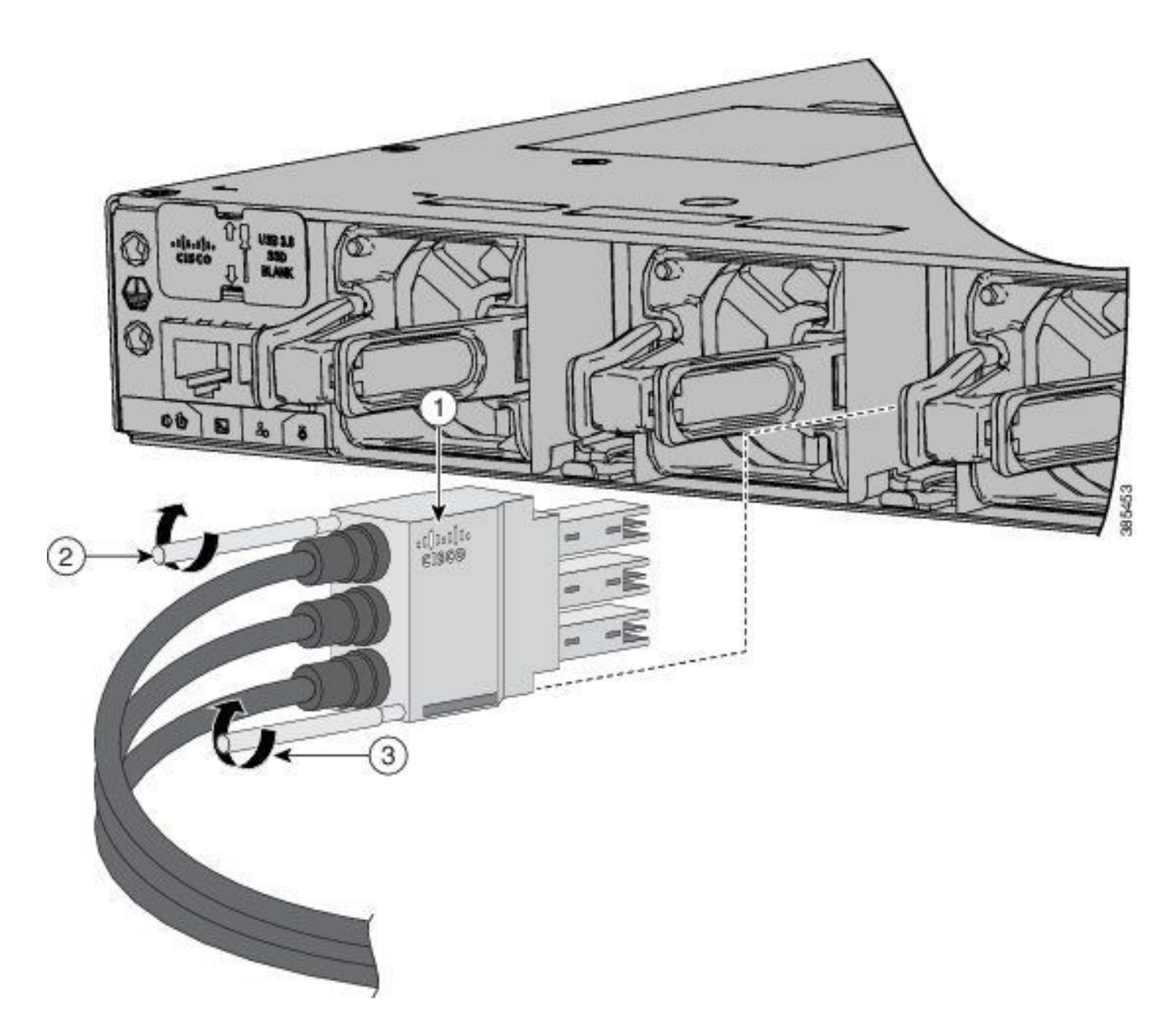

### Zustand des Stack-Kabels überprüfen

In den meisten Fällen wurden die in diesem Dokument beschriebenen unerwarteten Neuladevorgänge aufgrund fehlerhafter Stack-Kabel, Stack-Adapter oder Stack-Ports ausgelöst. Unabhängig davon, welche Softwareversion Sie ausführen, können Sie anfällig dafür sein, wenn die Stack-Teile nicht richtig installiert wurden.

Nachdem Sie die Abschnitte "Stack Cable Setup bestätigen" und "Stack Cable installieren" validiert haben, überprüfen Sie den Status des Stack Cable mit folgenden Befehlen:

**show switch neighbors show switch stack-ring speed show switch stack-ports summary show switch stack-ports detail**

In diesem Beispiel gibt es einen Stack mit drei Catalyst 9300-Switches. Die Fehlermeldung **show switch neighbors** zeigt an, welche Switches mit den einzelnen Stapelelementen verbunden sind:

switch#**show switch neighbors** Switch # Port 1 Port 2

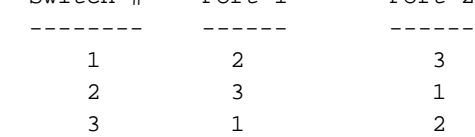

Wenn kein Stack-Kabel vorhanden, falsch eingesetzt oder fehlerhaft ist, **None** wird anstelle des Stapelelements angezeigt:

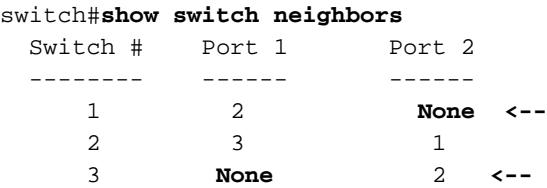

Die Fehlermeldung **show switch stack-ring speed** liefert Ihnen den Stack-Ringstatus:

```
switch#show switch stack-ring speed
Stack Ring Speed : 480G <--
Stack Ring Configuration: Full <--
Stack Ring Protocol : StackWise
```
Wenn der Stack-Ring aus irgendeinem Grund defekt ist, sieht die Ausgabe wie folgt aus:

```
switch#show switch stack-ring speed
Stack Ring Speed : 240G <--
Stack Ring Configuration: Half <--
Stack Ring Protocol : StackWise
```
Warnung: Es wird nie erwartet zu sehen **Half** in einer fehlerfreien Stack-Ring-Konfiguration. Obwohl der Stack funktioniert, verliert er die Hälfte der Bandbreite und Redundanz.

Eine gesunde **show switch stack-ports summary** -Befehls-Ausgabe sieht so aus.

Anmerkung: Switch 1 Stack-Port 1 zeigt zwei Verbindungsänderungen. Das ist normal.

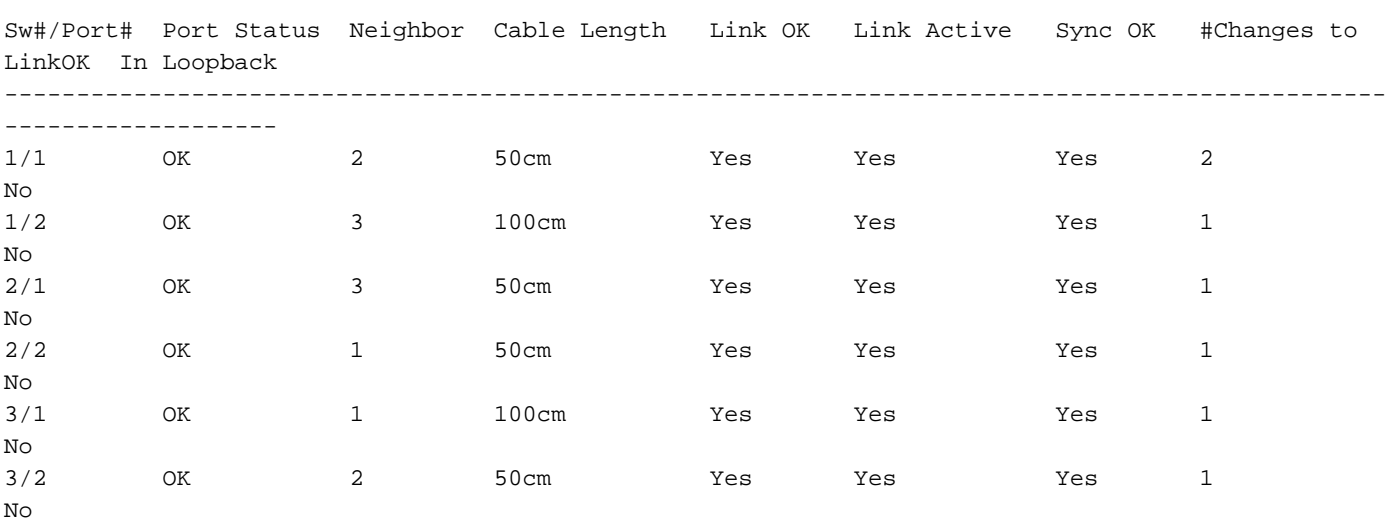

switch#**show switch stack-ports summary**

Wenn die Ausgabe an bestimmten Ports viele Flaps zeigt, kann dies ein Signal für Stack-Instabilität sein. Diese Bedingung kann eine Stapelzusammenführung auslösen. Die Fehlermeldung **Unknown** Status wird angezeigt, wenn der Stapel nicht richtig verkabelt ist.

#### switch#**show switch stack-ports summary**

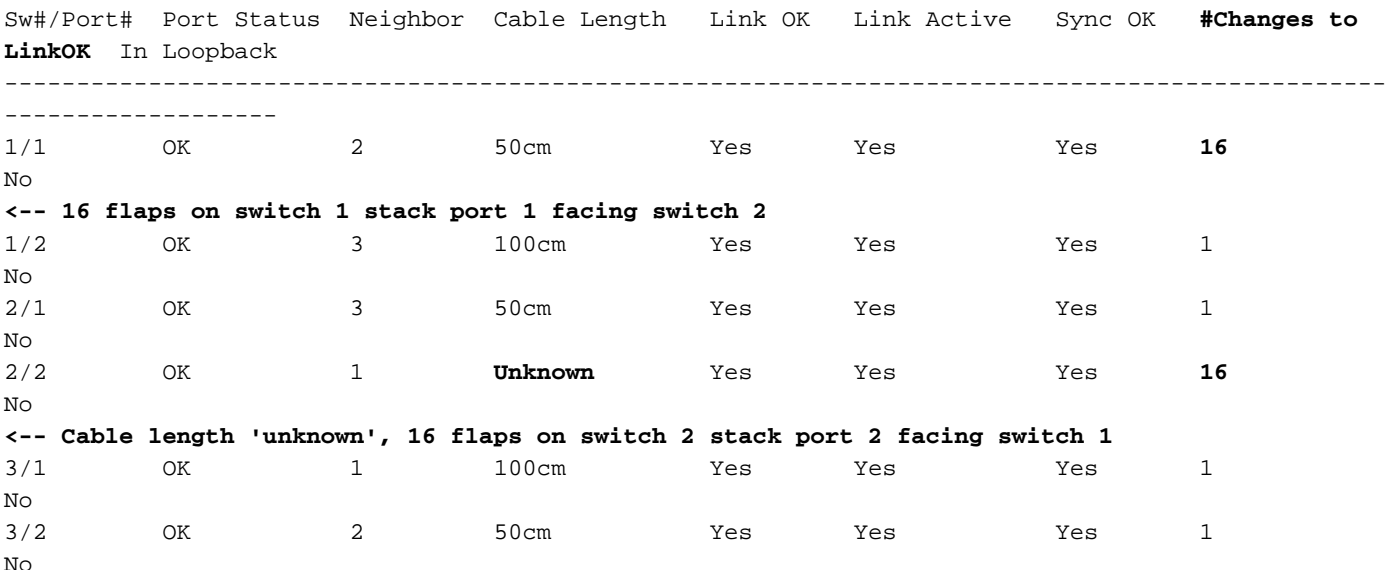

Wenn übermäßige Verbindungsänderungen auftreten, ist der nächste Schritt, die **show switch stackports detail** Befehl und konzentrieren Sie sich auf **CRC Errors** Zähler. CRCs, die eine Schnittstelle inkrementieren, bedeuten, dass die an diesem Port empfangenen Pakete fehlerhaft sind. Diese Bedingungen können gelten:

- Von der Remote-Seite aufgrund eines fehlerhaften Ports gesendete beschädigte Pakete
- Entweder der Stack-Adapter (falls zutreffend) oder das Stack-Kabel ist nicht richtig eingestellt
- Entweder der Stack-Adapter oder das Stack-Kabel ist defekt.

```
switch#show switch stack-ports detail
1 is OK Loopback No
Cable Length 100cm Neighbor 2
Link Ok Yes Sync Ok Yes Link Active Yes
Changes to LinkOK 16
 Five minute input rate 1110 bytes/sec
 Five minute output rate 47 bytes/sec
      24798951 bytes input
     737941 bytes output
CRC Errors
            Data CRC 459731 <-- CRCs
        Ringword CRC 35156 <-- CRCs
        InvRingWord 54951 <-- CRCs
         PcsCodeWord 35481 <-- CRCs
1/2 is OK Loopback No
Cable Length 100cm Neighbor 3
Link Ok Yes Sync Ok Yes Link Active Yes
Changes to LinkOK 1
 Five minute input rate 164 bytes/sec
 Five minute output rate 67 bytes/sec
     0 bytes input
     0 bytes output
 CRC Errors
            Data CRC 0
        Ringword CRC 0
```

```
 InvRingWord 0
          PcsCodeWord 0
2/1 is OK Loopback No
Cable Length 50cm Neighbor 3
Link Ok Yes Sync Ok Yes Link Active Yes
Changes to LinkOK 0
 Five minute input rate 0 bytes/sec
 Five minute output rate 0 bytes/sec
      0 bytes input
      0 bytes output
 CRC Errors
            Data CRC 0
        Ringword CRC 0
        InvRingWord 0
         PcsCodeWord 0
2/2 is OK Loopback No
Cable Length 50cm Neighbor 1
Link Ok Yes Sync Ok Yes Link Active Yes
Changes to LinkOK 16
 Five minute input rate 30 bytes/sec
 Five minute output rate 1093 bytes/sec
      480028 bytes input
      0 bytes output
 CRC Errors
             Data CRC 0 <-- No CRCs
         Ringword CRC 0 <-- No CRCs
         InvRingWord 0 <-- No CRCs
         PcsCodeWord 0 <-- No CRCs
3/1 is OK Loopback No
Cable Length 100cm Neighbor 1
Link Ok Yes Sync Ok Yes Link Active Yes
Changes to LinkOK 1
 Five minute input rate 0 bytes/sec
 Five minute output rate 0 bytes/sec
      81387545 bytes input
      29294666 bytes output
  CRC Errors
             Data CRC 0
         Ringword CRC 0
         InvRingWord 0
         PcsCodeWord 0
3/2 is OK Loopback No
Cable Length 100cm Neighbor 2
Link Ok Yes Sync Ok Yes Link Active Yes
Changes to LinkOK 1
 Five minute input rate 1030 bytes/sec
 Five minute output rate 0 bytes/sec
     480028 bytes input
      0 bytes output
 CRC Errors
             Data CRC 0
         Ringword CRC 0
         InvRingWord 0
         PcsCodeWord 0
```
Anmerkung: Die Fehlermeldung **show switch stack-ports detail** ist ab Cisco IOS XE Release 17.3.x Train verfügbar. Um die CRC-Fehlerindikatoren für frühere Versionen zu überprüfen, verwenden Sie die Legacy-Befehle.

#### Legacy-Befehle

Befehle, die auf 0 enden, sind die CRC-Zähler für Stack-Port 1. Befehle, die auf 1 enden, sind die CRC-Zähler für Stack-Port 2. Diese Befehle müssen für alle Stack-Elemente eingegeben werden.

show platform hardware fed switch <switch number> fwd-asic register read register-name SifRacDataCrcErrorCnt-0 show platform hardware fed switch <switch number> fwd-asic register read register-name SifRacRwCrcErrorCnt-0 show platform hardware fed switch <switch number> fwd-asic register read register-name SifRacInvalidRingWordCnt-0 show platform hardware fed switch <switch number> fwd-asic register read register-name SifRacPcsCodeWordErrorCnt-0 show platform hardware fed switch <switch number> fwd-asic register read register-name

SifRacDataCrcErrorCnt-1 show platform hardware fed switch <switch number> fwd-asic register read register-name SifRacRwCrcErrorCnt-1 show platform hardware fed switch <switch number> fwd-asic register read register-name SifRacInvalidRingWordCnt-1 show platform hardware fed switch <switch number> fwd-asic register read register-name SifRacPcsCodeWordErrorCnt-1

Anmerkung: Der Zähler #Changes to LinkOK im **show switch stack-ports summary** Befehlsausgabe und die CRC-Zähler im **show switch stack-ports detail** -Kommandoausgabe muss mindestens zweimal überprüft werden, um zu überprüfen, ob einer dieser Werte inkrementiert ist. Statische Zähler validieren eine stabile Stack-Verbindung, während eine Erhöhung der Anzahl dieser Zähler die Instabilität der Stack-Verbindung validiert.

### Stack-Syslogs

Diese Protokolle werden bei Stack-Problemen angezeigt.

#### Klappen der Stack-Ports

```
Aug 9 21:54:22.911: %STACKMGR-6-STACK_LINK_CHANGE: Switch 1 R0/0: stack_mgr: Stack port 1 on
Switch 1 is down
Aug 9 21:54:23.011: %STACKMGR-6-STACK_LINK_CHANGE: Switch 1 R0/0: stack_mgr: Stack port 1 on
Switch 1 is up
Aug 9 21:54:35.096: %STACKMGR-6-STACK_LINK_CHANGE: Switch 1 R0/0: stack_mgr: Stack port 1 on
Switch 1 is down
Aug 9 21:54:35.197: %STACKMGR-6-STACK_LINK_CHANGE: Switch 1 R0/0: stack_mgr: Stack port 1 on
Switch 1 is up
Aug 9 21:54:40.334: %STACKMGR-6-STACK_LINK_CHANGE: Switch 2 R0/0: stack_mgr: Stack port 2 on
Switch 2 is down
Aug 9 21:54:40.434: %STACKMGR-6-STACK_LINK_CHANGE: Switch 2 R0/0: stack_mgr: Stack port 2 on
Switch 2 is up
```
Stack-Port-Flaps in Szenarien mit halben Ringen führen dazu, dass sich der Stack aufteilt und der Switch entfernt wird. In diesem Szenario besteht ein Stack aus sechs Switches in einem Half-Ring. Die Stapelverbindung zwischen den Schaltern 1 und 6 ist nicht vorhanden, und die Stapelverbindung zwischen den Schaltern 5 und 6 flattert ständig. Dadurch wird das Schaltglied 6 aus dem Stapel entfernt.

#### **removed from the stack.**

Apr 9 19:13:42.588: %STACKMGR-4-SWITCH\_REMOVED: Switch **1** R0/0: stack\_mgr: Switch 6 has been removed from the stack. Apr 9 19:13:42.827: %STACKMGR-4-SWITCH\_REMOVED: Switch **5** R0/0: stack\_mgr: Switch 6 has been removed from the stack. Apr 9 19:13:42.999: %STACKMGR-4-SWITCH\_REMOVED: Switch **4** R0/0: stack\_mgr: Switch 6 has been removed from the stack. Apr 9 19:13:43.031: \$STACKMGR-4-SWITCH\_REMOVED: Switch **3** R0/0: stack mgr: Switch 6 has been removed from the stack. Apr 9 19:13:47.666: %STACKMGR-6-STACK\_LINK\_CHANGE: Switch 5 R0/0: stack\_mgr: Stack port 1 on Switch 5 is down Apr 9 19:25:57.715: %STACKMGR-6-STACK\_LINK\_CHANGE: Switch 5 R0/0: stack\_mgr: Stack port 1 on Switch 5 is up Apr 9 19:26:15.817: %STACKMGR-4-SWITCH\_REMOVED: Switch 2 R0/0: stack\_mgr: Switch 6 has been removed from the stack. Apr 9 19:26:15.946: %STACKMGR-4-SWITCH\_REMOVED: Switch 1 R0/0: stack\_mgr: Switch 6 has been removed from the stack. Apr 9 19:26:16.290: %STACKMGR-4-SWITCH\_REMOVED: Switch 5 R0/0: stack\_mgr: Switch 6 has been removed from the stack. Apr 9 19:26:16.450: %STACKMGR-4-SWITCH\_REMOVED: Switch 3 R0/0: stack\_mgr: Switch 6 has been removed from the stack. Apr 9 19:26:16.457: %STACKMGR-4-SWITCH\_REMOVED: Switch 4 R0/0: stack\_mgr: Switch 6 has been removed from the stack. Apr 9 19:26:21.717: %STACKMGR-6-STACK\_LINK\_CHANGE: Switch 5 R0/0: stack\_mgr: Stack port 1 on Switch 5 is down Apr 9 19:38:31.766: %STACKMGR-6-STACK\_LINK\_CHANGE: Switch 5 R0/0: stack\_mgr: Stack port 1 on Switch 5 is up

#### Hohe Hardware-Interrupts

Zu viele CRC-Fehler im Stack-Port führen zu Hardware-Interrupts.

Jun 9 09:28:06.723: %SIF\_MGR-1-FAULTY\_CABLE: Switch 1 R0/0: sif\_mgr: High hardware interrupt seen on switch 1 **Jun 9 09:29:06.724: %SIF\_MGR-1-FAULTY\_CABLE: Switch 1 R0/0: sif\_mgr: High hardware interrupt seen on switch 1** Jun 9 09:30:06.725: %SIF\_MGR-1-FAULTY\_CABLE: Switch 1 R0/0: sif\_mgr: High hardware interrupt seen on switch 1 Jun 9 09:31:06.726: %SIF\_MGR-1-FAULTY\_CABLE: Switch 1 R0/0: sif\_mgr: High hardware interrupt seen on switch 1 Jun 9 09:33:06.727: %SIF\_MGR-1-FAULTY\_CABLE: Switch 1 R0/0: sif\_mgr: High hardware interrupt seen on switch 1 Jun 9 09:34:06.728: %SIF\_MGR-1-FAULTY\_CABLE: Switch 1 R0/0: sif\_mgr: High hardware interrupt seen on switch 1

#### Stack-Authentifizierungsprobleme

Diese Art von Problem kann das Hochfahren des Switches verhindern. **show** sind keine Option.

'Stack cable authentication failed' wird angezeigt, wenn der Switch aufgrund dieses Problems neu geladen wird.

Waiting for 120 seconds for other switches to boot Switch is in STRAGGLER mode, waiting for active Switch to boot Active Switch has booted up, starting discovery phase ###################

**\*\*\* Stack cable authentication failed for cable inserted on stack port 2 on switch 1 \*\*\* <--**

Reloading chassis because cable auth failed on stack\_port 0#

Chassis 1 reloading, reason - stack cable authentication failed reload fp action requested rp processes exit with reload switch code Jul 5 10:43:33.520: %PMAN-3-PROCESS\_NOTIFICATION: R0/0: pvp: System report /crashinfo/system-report\_local\_20201015-165033-Universal.tar.gz (size: 176 KB) generated

Geben Sie **show version** nach dem Neuladen.

switch#**show version** <omitted output> **Last reload reason: Reload Command <-- switch 1** <omitted output> Switch 02 --------- Switch uptime : 60 minutes Base Ethernet MAC Address : aa:aa:aa:aa:aa:aa Motherboard Assembly Number : 11-11111-11 Motherboard Serial Number : AAAAAAAAAAA Model Revision Number : F0 Motherboard Revision Number : C0 Model Number : C9300-48P System Serial Number : AAAAAAAAAAB Last reload reason : Reload slot command Switch 03 --------- Switch uptime : 56 minutes Base Ethernet MAC Address : bb:bb:bb:bb:bb:bb Motherboard Assembly Number : 22-22222-22 Motherboard Serial Number : BBBBBBBBBBA Model Revision Number : E0

**Last reload reason : stack cable authentication failure <--**

Motherboard Revision Number : C0 Model Number : C9300L-48P System Serial Number : BBBBBBBBBBB

switch#**show logging onboard switch 3 uptime detail**

-------------------------------------------------------------------------------- UPTIME SUMMARY INFORMATION -------------------------------------------------------------------------------- First customer power on : 08/13/2019 23:46:07 Total uptime : 0 years 38 weeks 5 days 11 hours 54 minutes Total downtime : 0 years 22 weeks 3 days 7 hours 45 minutes Number of resets : 37 Number of slot changes : 3 **Current reset reason : stack cable authentication failur <--** Current reset timestamp : 10/15/2020 18:56:09 Current slot : 3 Chassis type : 95 Current uptime : 0 years 0 weeks 0 days 0 hours 56 minutes -------------------------------------------------------------------------------- -------------------------------------------------------------------------------- UPTIME CONTINUOUS INFORMATION -------------------------------------------------------------------------------- Time Stamp | Reset | Uptime | Uptime | Uptime | Uptime | Uptime | Uptime | Uptime | Uptime | Uptime | Uptime | MM/DD/YYYY HH:MM:SS | Reason | years weeks days hours minutes -------------------------------------------------------------------------------- **10/15/2020 18:56:09 stack cable authentication failur 0 0 0 0 35 <--**

"Stack adapter authentication failed" sieht so aus, wenn der Switch aufgrund dieses Softwarefehlers neu geladen wird.

Both links down, not waiting for other switches Switch number is X **\*\*\* Stack adapter authentication failed on stack port <1|2> on switch X \*\*\* <--** Stack Adapter Auth Fail : SIF\_SERDES\_CABLE\_WESTBOUND Es kann auch so aussehen

--------------------------------------------------------------------------------

Anmerkung: Wenn auf dem Switch ein Fehler bei der Stack-Adapter-/Kabelauthentifizierung auftritt, wird erwartet, dass der jeweilige Switch sich selbst neu lädt und nicht den gesamten Stack.

Führen Sie die folgenden Schritte aus, um das Problem entweder auf das Stack-Kabel, den Stack-Adapter oder den Switch selbst zu isolieren, oder führen Sie die nächsten Testkombinationen aus:

- 1. Stack-Kabel: Ersetzen Sie es durch ein gutes Stack-Kabel. Wenn das Problem nicht repliziert wird, kann es sich um ein fehlerhaftes Stack-Kabel handeln. Möglicherweise muss das Stack-Kabel ersetzt werden.Wenn das Problem repliziert wird, fahren Sie mit Schritt 2 fort.
- 2. Stack-Adapter (falls zutreffend) Setzen Sie den Stack-Adapter mindestens zweimal neu ein, um zu sehen, ob er das Problem behebt. Dies soll lediglich mechanische Probleme beim Einsetzen des Adapters ausschließen. Wenn das Problem durch Wiedereinsetzen nicht behoben werden konnte, ersetzen Sie es durch einen guten Stack-Adapter.Wenn das Problem nicht repliziert wird, kann es sich um einen fehlerhaften Stapeladapter handeln. Möglicherweise muss der Stack-Adapter ersetzt werden.Wenn das Problem dupliziert/repliziert wird, fahren Sie mit Schritt 3 fort.
- 3. Switch Zu diesem Zeitpunkt ist weder das Stack-Kabel noch der Stack-Adapter isoliert. Das Cisco Technical Assistance Center (TAC) muss zu diesem Zeitpunkt eingebunden werden, um das Switch-Problem entweder hinsichtlich Hardware (Stack-Ports) oder Software zu validieren.

Anmerkung: Es gibt einen bekannten Fehler für "Last reload reason: stack cable authentication failure". Überprüfen Sie, ob Sie diesen Fehler nicht bemerken, falls er nur einmal auftritt und Sie einen Catalyst 9300L-Switch haben.

Cisco Bug-ID [CSCvu25094](https://bst.cloudapps.cisco.com/bugsearch/bug/CSCvu25094) - 9300L-Absturz aufgrund von "Stack-Kabel-Authentifizierungsfehler" Grund für das erneute Laden nur einmal

## Zugehörige Informationen

- [Hardwareinstallationsanleitung für Cisco Catalyst Switches der Serie 9200](/content/en/us/td/docs/switches/lan/catalyst9200/hardware/install/b-c9200-hig/b-c9200l-hig_chapter_010.html)
- [Hardwareinstallationsanleitung für Cisco Catalyst Switches der Serie 9300](/content/en/us/td/docs/switches/lan/catalyst9300/hardware/install/b_c9300_hig/b_c9300_hig_chapter_010.html)
- [Whitepaper: Cisco StackWise Architecture on Catalyst Switches der Serie 9200](/content/en/us/products/collateral/switches/catalyst-9200-series-switches/nb-06-stackwise-architecture-cte-en.html)
- [Whitepaper: Catalyst 9300 StackWise System Architecture](/content/en/us/products/collateral/switches/catalyst-9300-series-switches/white-paper-c11-741468.html)
- [Konfigurationsleitfaden für Stacking und Hochverfügbarkeit, Cisco IOS XE Amsterdam 17.3.x](/content/en/us/td/docs/switches/lan/catalyst9200/software/release/17-3/configuration_guide/ha/b_173_stck_mgr_ha_9200_cg/managing_switch_stacks.html) [\(Catalyst Switches der Serie 9200\)](/content/en/us/td/docs/switches/lan/catalyst9200/software/release/17-3/configuration_guide/ha/b_173_stck_mgr_ha_9200_cg/managing_switch_stacks.html)
- [Konfigurationsleitfaden für Stacking und Hochverfügbarkeit, Cisco IOS XE Amsterdam 17.3.x](/content/en/us/td/docs/switches/lan/catalyst9300/software/release/17-3/configuration_guide/stck_mgr_ha/b_173_stck_mgr_ha_9300_cg/managing_switch_stacks.html) [\(Catalyst Switches der Serie 9300\)](/content/en/us/td/docs/switches/lan/catalyst9300/software/release/17-3/configuration_guide/stck_mgr_ha/b_173_stck_mgr_ha_9300_cg/managing_switch_stacks.html)
- Cisco Bug-ID <u>[CSCvu25094](https://bst.cloudapps.cisco.com/bugsearch/bug/CSCvu25094)</u> 9300L-Absturz aufgrund von "Stack-Kabel-Authentifizierungsfehler" Grund für das erneute Laden nur einmal
- Cisco Bug-ID <u>[CSCvz07678](https://bst.cisco.com/bugsearch/bug/CSCvz07678)</u> Cat9300: Stack-Port bleibt nach OIR des Standby-Netzkabels inaktiv
- [Technischer Support und Dokumentation für Cisco Systeme](https://www.cisco.com/c/de_de/support/index.html)

#### Informationen zu dieser Übersetzung

Cisco hat dieses Dokument maschinell übersetzen und von einem menschlichen Übersetzer editieren und korrigieren lassen, um unseren Benutzern auf der ganzen Welt Support-Inhalte in ihrer eigenen Sprache zu bieten. Bitte beachten Sie, dass selbst die beste maschinelle Übersetzung nicht so genau ist wie eine von einem professionellen Übersetzer angefertigte. Cisco Systems, Inc. übernimmt keine Haftung für die Richtigkeit dieser Übersetzungen und empfiehlt, immer das englische Originaldokument (siehe bereitgestellter Link) heranzuziehen.